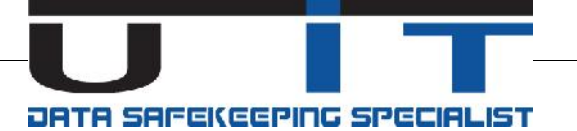

# **U IT Support Team communication**

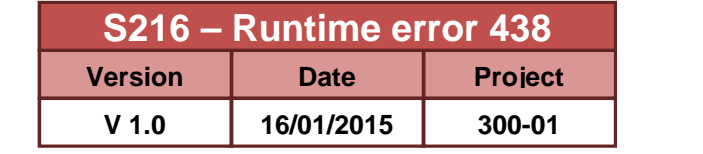

Dear customer,

We acknowledge a common issue with the MS\_Office environment which prevents users from running macros in their machines.

If you are facing the following error message while running one of the UIT Excel tools/macros :

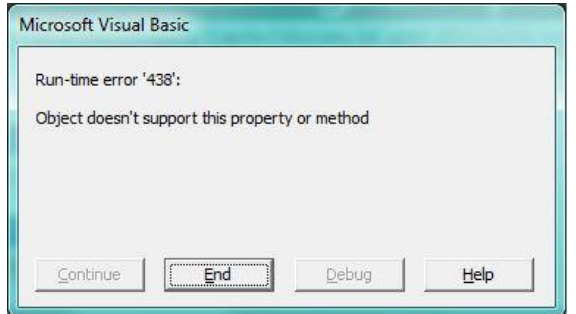

**This error is generally caused by the latest update of windows (KB2726958) of the Microsoft Office Security patch of December 2014.**

More information relative to this issue can be found :

Link to Microsoft technet blog : link Issue discussed on specialized forums here or here

## **Solutions:**

#### **1 - Manual**

Problem should be solved by deleting two folders from the cache memory in your workstation :

- 1. Access the hard drive. Probably C:\
- 2. Find and open the Users folder in the hard drive directory.
- 3. Open your "user\_name" folder (e.g. James)
- 4. Open the AppData folder:
	- If this folder is not visible:
	- Select from the menu bar: Tools -> Folder Options -> View Tab -> Check the bullet: Show hidden files, folder, drives -> Apply.
	- Close this window. Open the AppData folder.
- 5. Open the Local folder
- 6. Open the Temp folder
- 7. Delete the folders: Excel8.0 and VBE
- 8. Run the macro again
- 9. If the error persists please contact us on this phone number: +352 26 10 86 86

## **2 - U IT fix utility**

From your browser, type in the URL field: www.uit.lu/sofie/Fix\_Rt438.zip

- 1. Download and extract the content of this zip file.
- 2. Run the included .exe file and answer "y" to the question.
- 3. If you don't have the permission to run applications in your machine please ask some advice from your IT department.
- 4. Run the macro again.

## **3 – Microsoft Fix**

Please refer to the explanation given by Microsoft on their Technet blog regarding this issue.

## **Other reasons :**

## **1 – ActiveX controls disabled in Excel**

Ensure the ActiveX controls are not disabled in the Excel confidentiality center (Excel => Options => Trust Center => ActiveX Settings)

#### **2 – Group Policies**

Please verify with you IT department the Windows domain GPO for any further restriction set. Practical example can be found here

#### **3 – Security tool (Anti-Virus, Anti-XXX, other)**

Please refer to the documentation of the protection tool used.

For any question or support, don't hesitate to contact us.

U IT Support support@uit.lu +352 26 10 86 86